# Soft-Engine - Logiciel Suspension

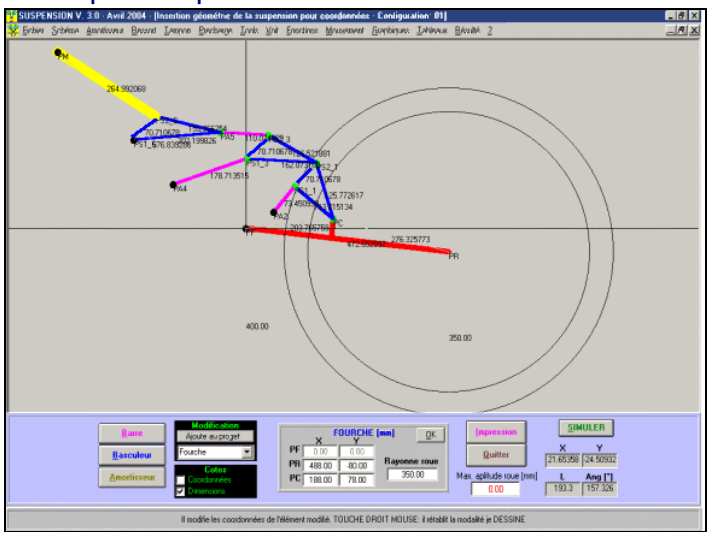

Principaux specifications

*Le projet d'une suspension avec un schéma complexe*

**Le logiciel SUSPENSION** c'est le révolutionnaire logiciel de **SOFT-ENGINE** qui permet le projet et l'analyse de n'importe quel géométrie lié aux suspensions postérieurs de moto où vélo, aussi avec structures complexes . Le logiciel travaille sous environnement Windows, de nouvelle conception et très professionnelle, mise complètement à jour dans la graphique et dans les fonctionnes en respect aux précédents versions du logiciel : tout cela se lié a la nouvelle ligne des produits que Soft-Engine lancera pendant le 2004, produits spécifiques pour suspensions (voir le **banc d'essai suspension**). La suivante illustration montre comme le logiciel soi capable de réaliser n'importe quel type de suspension.

## **Introduction**

a chose plus surprenant de ce logiciel c'est que il peut **dessiner directement le schéma géométrique de la suspension par point**,

comme on fait pour le logiciels de type CAD, ou par dimensions (longueurs des des différentes éléments de la suspension). mais la simulation, l'analyse et les grandeurs que le logiciel calcul ils sont absolument et exclusivement dédiées aux suspensions et il ne faut pas ajouter aucun paramètre en plus en respect à ceux de une suspension. L'insertion des données c'est simple et visuel: il est possible insérer un dessin de la suspension avec une variable précision puisque les coordonnées des points ou les longueurs des différentes éléments peuvent être donné "a design time", ou mieux en remuant le en remplissant quelques compartiments de texte relatif aux dimensions. La procédure du dessin de la suspension est assistée par le logiciel qui ne permet pas de dessiner schémas cinématiques absurdes, iper statiques ou d' autre. Pour le reste il est possible d'insérer, avec n'importe quel ordre , barres, basculeurs et amortisseur à part le fourche (un fourche -type est dessiné de défaut, pour faciliter l'insertion des données - modifier les dimensions).

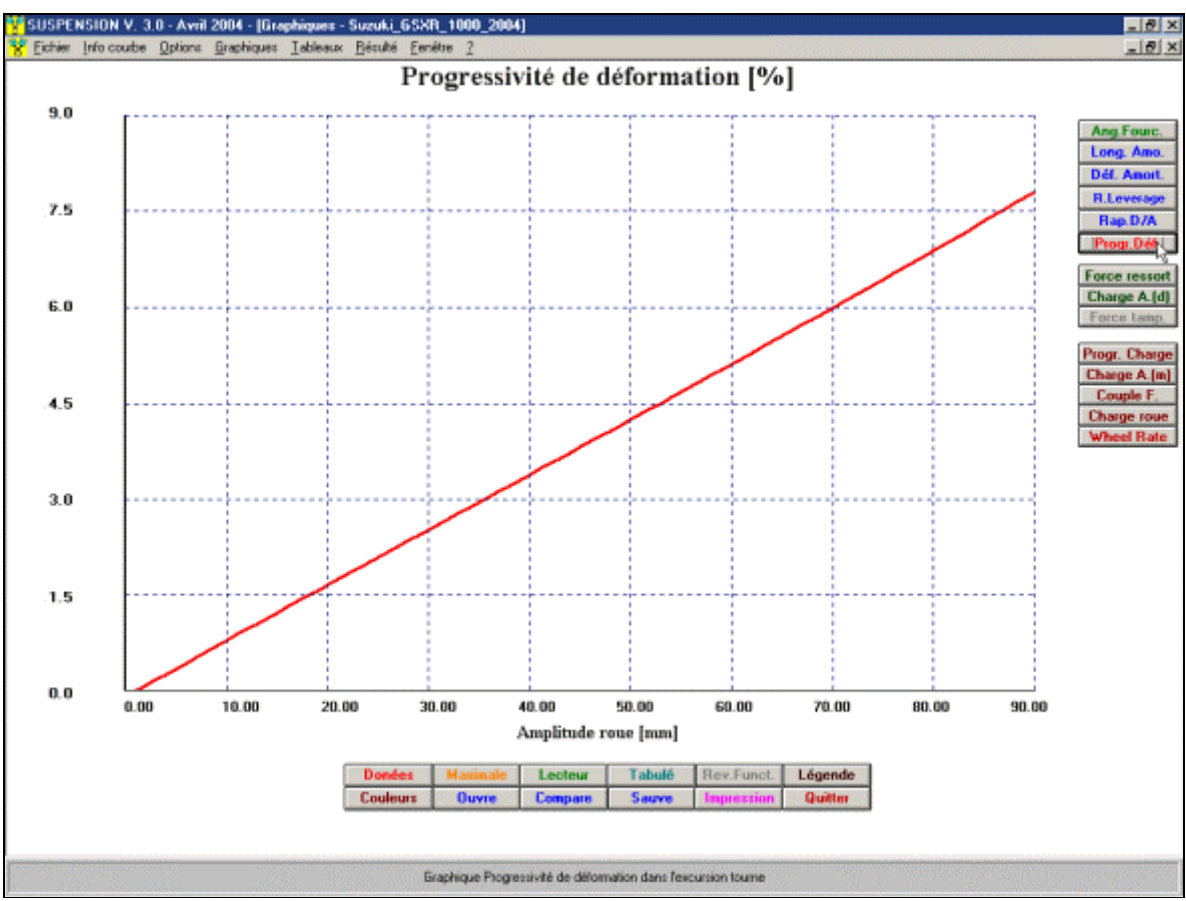

Soft-Engine logiciels motoristiques – logiciel "Suspension"

*Graphiques: progressivité de déformation*

Pendant la phase de dessin, l'usager peut se servir de quelques instruments comme:

**Zoom sur la topologie, pour agrandir particuliers sur la suspension** 

**Pan: moto de la suspension respecte l'origine;** 

**Références en dimensions ou coordonnées;** 

**Animation du schéma une fois complétée le dessin;** 

**Impression ( aussi zoom), de la suspension.**

Une fois insérée l'amortisseur, ou mieux le siège de l'amortisseur dans la suspension ( amortisseur monté ) se termine la phase de dessin et il est possible d'observer graphiques et tableaux relatifs aux grandeurs statiques dans l'excursion roue comme:

**Angle axe fourche;**

**Longueur amortisseur;**

**Écrasement ressort -amortisseur;**

**Rapport Excursion roue / corse amortisseur, Leverage ratio);** 

**Rapporte Écrasement amortisseur / Excursion roue;** 

**Progressivité de déformation.**

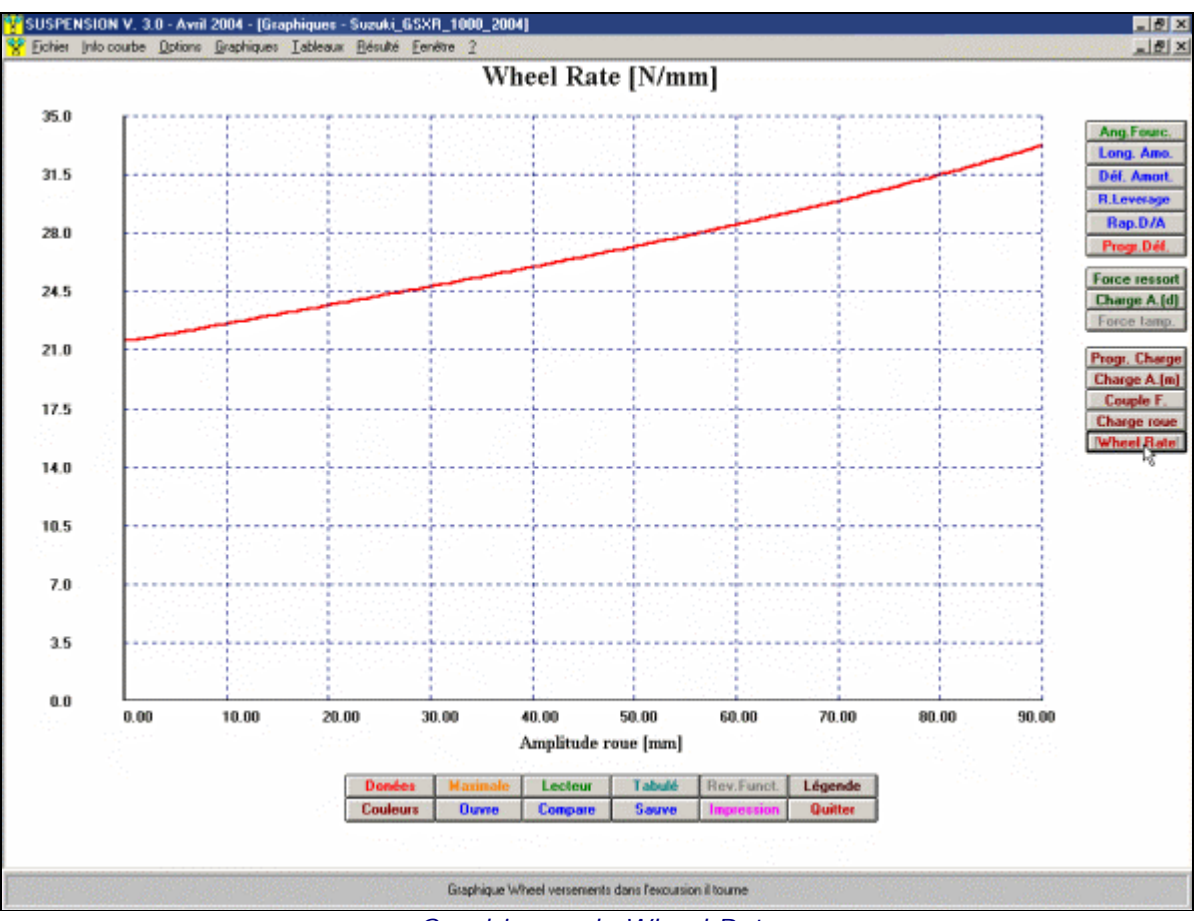

Soft-Engine logiciels motoristiques – logiciel "Suspension"

*Graphiques: le Wheel Rate*

Il est possible en outre, déjà à ce point, animer le schéma dans l'excursion roue , de façon à évaluer le comportement de la suspension d'un point de vue statique.

À ce point on peut commencer à tester la suspension du point de vue cinématique : il faut insérer les données sur **l'amortisseur**, sur le **ressort**, **constant élastique**, **force ressort**, **force gaz** au choix, et, éventuellement sur le **tampon de fin course** ou **top-out.**

Les données sur le ressort peuvent être fournies en particulier, aussi point par point dans la course du ressort, pour pouvoir tester l'effet de ces ressort qu' ils ont constantes élastiques pas linéaires. Après avoir introduit ces données, il s'est réalisé ce qui s'appelle "**projet complet**" dans le logiciel: **Force ressort en fonction de la course de ressort;**

**Effectuer des zoom pour pouvoir agrandir parties de la courbe qui intéresse en plus ;**

**Avoir des tableaux comparatifs des grandeurs acquises différentes.**

En plus:

**Toutes les options lié à l'analyse de la courbe sont présent dans la fenêtre des graphiques ;**

**Gestion couleurs de la fenêtre des graphiques.**

**Gestion fond échelle axes X et Y;** 

**Impression graphiques et tableaux.**

Le logiciel est doué aussi d'un module aux variations: en effet, après avoir dessiné un schéma géométrique, il est possible de sélectionner ses parties ( fourche barre , basculeur , siège amortisseur), et en changer, à goût, longueurs, inclinaisons et dispositions ("option Modifie" ) ; à travers l'option "Ajouter au Projet" ( à activer avant de la modifie ) , on peut transformer la modification dans un autre projet à comparer avec l'original.

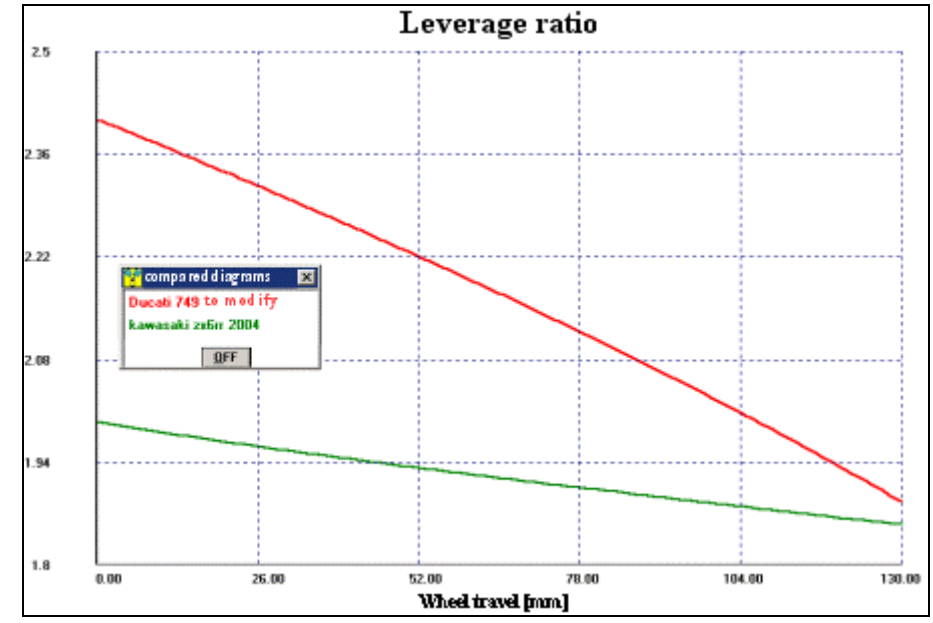

*Comparaison entre deux suspensions: Ducati 749 et Kawasaki ZX 6RR. Comparaison du "Leverage ratio" mais la comparaison est posible pour chaque grandeur*

## Suspension 4.0: description

Il a les mêmes caractéristiques du Suspension 3.0 mais il a en plus un demi puissant et extrêmement fonctionnel pour pouvoir créer, analyser, changer et comparer des schemi:

## **1-LE REVERSE FUNCTION; 2-LA CRÉATION DE SCHÉMAS À TRAVERS LA RÉGULATION "ROFESSIONAL"**

**1) LE REVERSE FUNCTION**: le **SUSPENSION 4.0** est le premier et, pour maintenant logiciel spécifique unique pour suspensions du monde à l'avere cette fonctionnalité. Le Reverse function est une manière pour pouvoir modifier un schéma donné dans un autre schéma, de manière que le rapport de levier assume une valeur desiderto. Dans peu nous ferons un exemple dans lequel il veut les modifier le schéma d'un DUCATI 749 de manière telle qui son rapport de levier coïncide, pour toute l'excursion elle tourne indiquée, à ce d'un KAWASAKI ZX 6RR à moins de 1%. Il s'agit de choisir simplement quels sommets des éléments du schéma des Duchés doivent participer à la modification, les coordonnés X-Y doivent changer à l'intérieur de zones établies" de swapping", et imposer les tolérances désirées, le step du calcul et peu autre: il commence une modification automatique du schéma des Duchés pendant laquelle est possible de voir en directe comme le rapport de levier des Ducati 749 tente à se rapprocher de ce du Kawasaki ZX 10RR jusqu'à la la coïncidence. Quand ceci se vérifie, elle est sauvée la modification du schéma des Duchés automatiquement. Si par contre à la fin du Reverse Function ils ne se trouvent pas de solutions, il est sauvé le meilleur résultat, ce qui se rapproche de plus au seuil fondé.

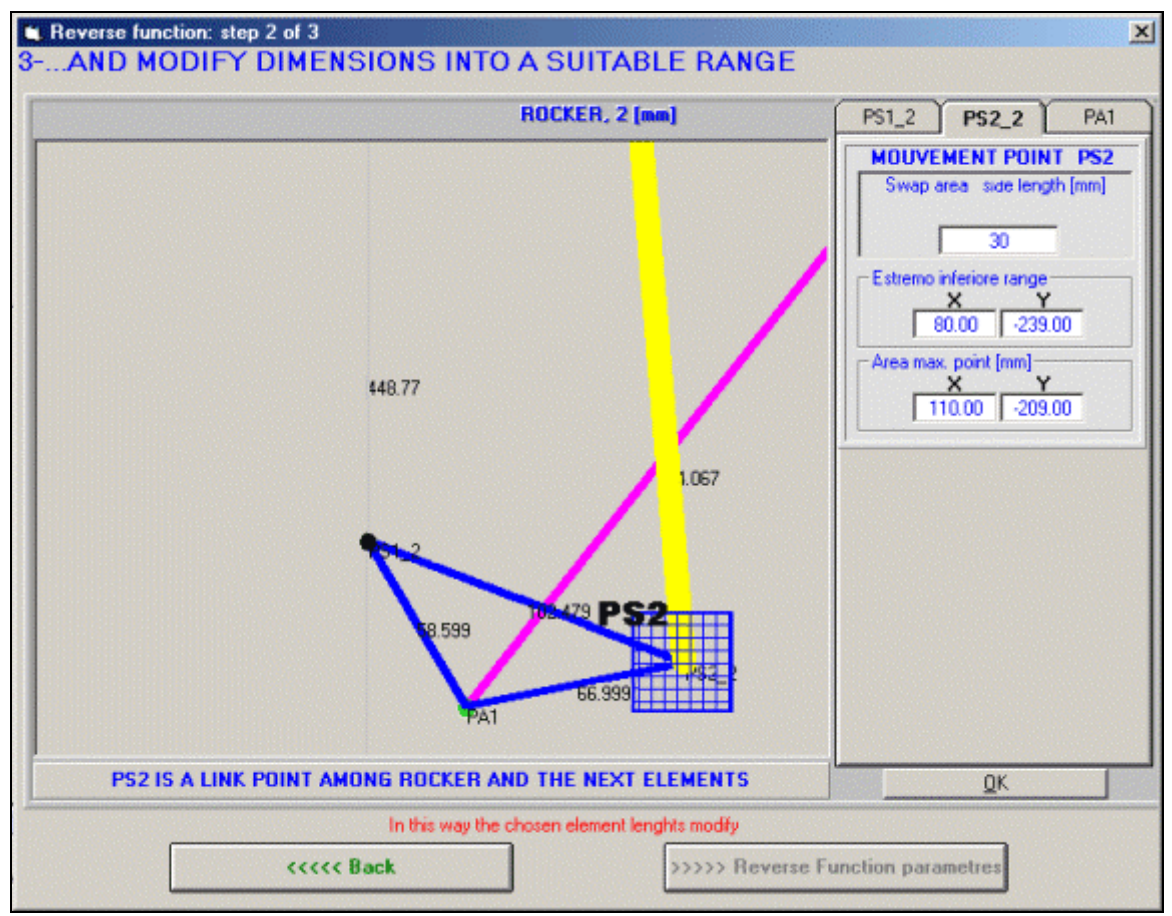

*Reverse Function: choix des les zones de "swap" pour chaque point*

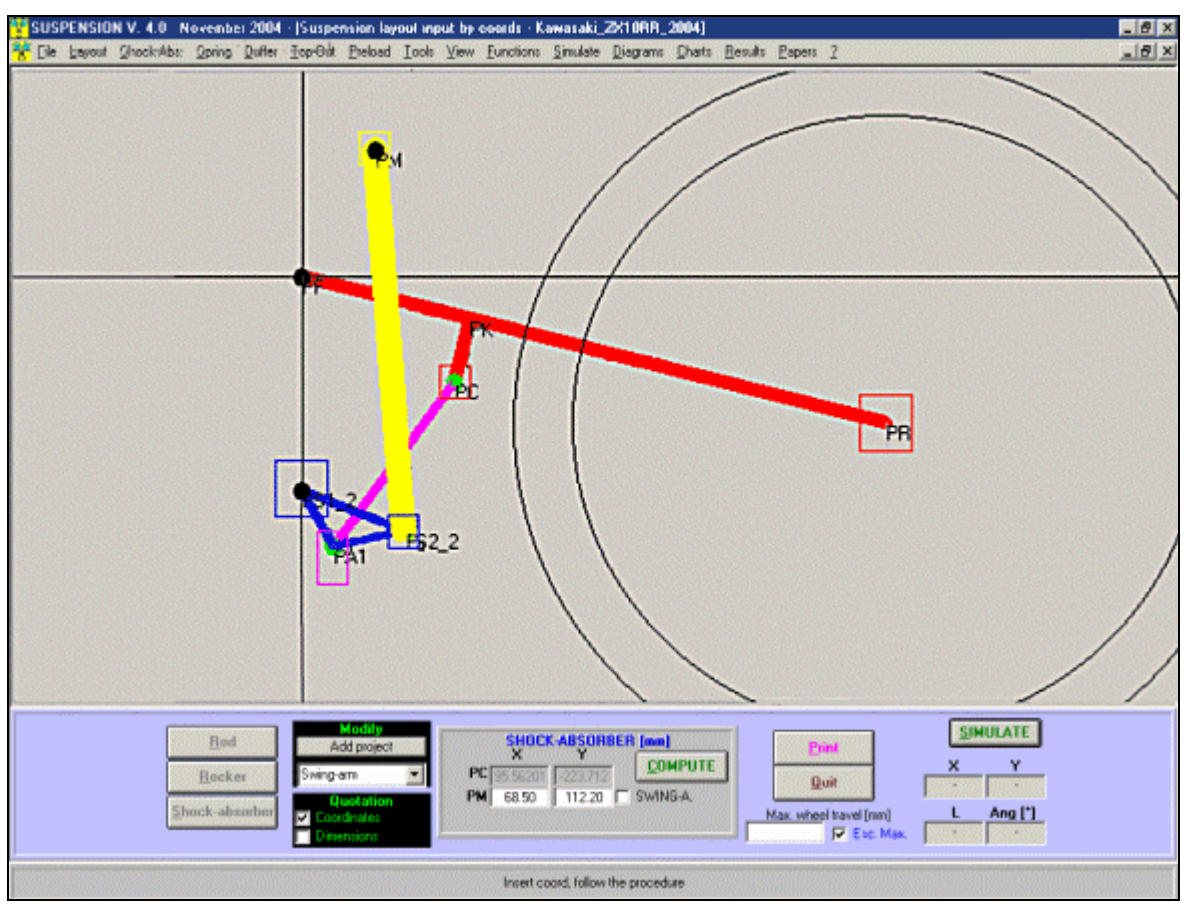

*Reverse Function: mouvement de le point choisé*

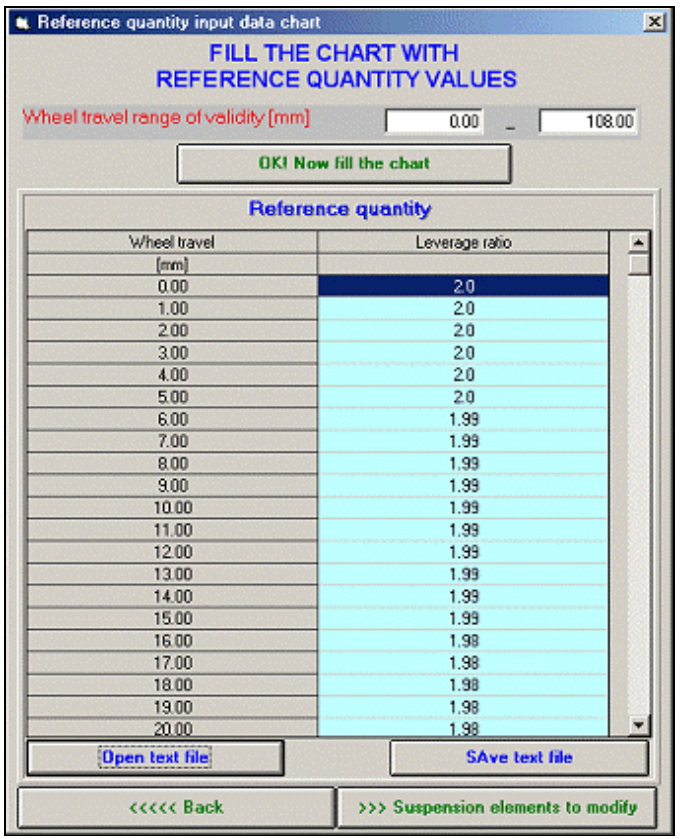

*Reverse function: peut être introduit à titre de comparaison également les données expérimentales (par exemple Excel).*

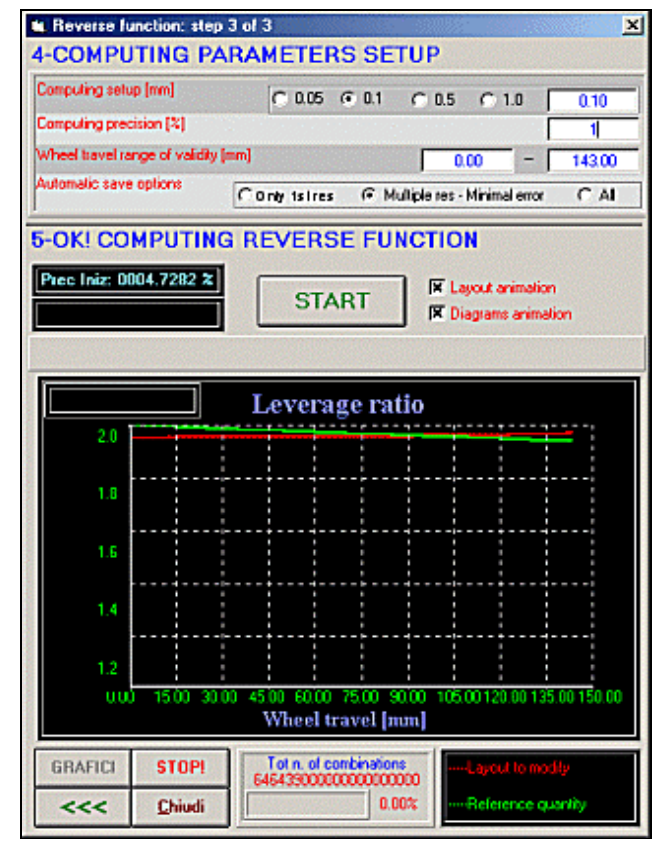

*Reverse Function:* Cycle de Modification. Vous pouvez voir comment vous changez le ratio de levier financier au cours du cycle, jusqu'à coïncidence.

**2) RÉGULATION" PROFESSIONAL" DU SCHÉMA.** Contrairement à tout ce que prévue dans la" Régulation rapide du schéma", avec cette option il est possible de changer la dimension des éléments différents de la suspension de façon à obtenir jusqu'à les 6 variantes de la même suspension. Il ne se traite pas donc seul de changer un ou plus modèles et d'observer les résultats immédiatement. Dans ce cas ils les obtiennent novo anciens jusqu'à les six schémas modifiés, entre eux en comparaison. Est-ce que ce type de régulation répond à la question" c'est-à-dire: Chose succède à la suspension si, est-ce que la longueur du forcellone change dans un range par exemple, de 400 aux 500 mm? Six schémas se sont par exemple, créés en comparaison, en réglant la longueur du forcellone de 430 mm aux 526 mm. La longueur du forcellone était de 478.5 mm originairement.

E'possibile changer la longueur de chaque élément de la suspension. Les données pour les six schémas sont fondées automatiquement, à partir de le range" de... à", mais ils peuvent changer les données sur les caselline" je projette" a aussi plaire. Finalement, donner une valeur" 0" à un compartiment signifie imposer la donnée de la suspension originale. Et' une manière pour simuler un eventuale régulation à" la progression de trous."

Soft-Engine logiciels motoristiques – logiciel "Suspension"

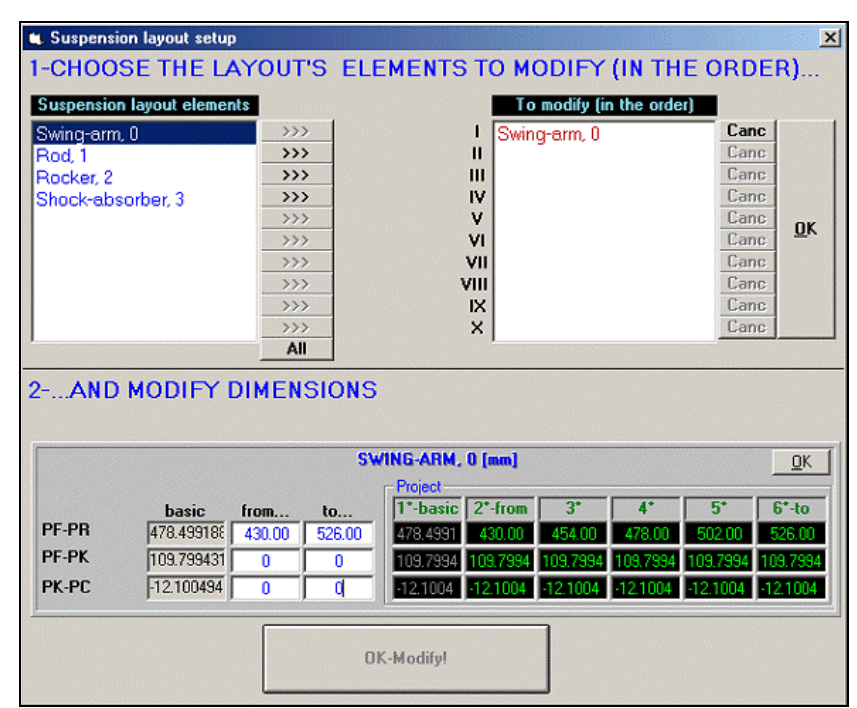

*Regulation professionelle d'une fourche Ducati 749*

### Example de modification rapide d'un schéma

Avec le **SUSPENSION** il est posible de obtenir, à partir de le schéma original d'un **SUZUKI GSX-R 1000 2004**  deux configurations: dans **la première configuration** la longueur de la barre est de **165 mm**, dans la **second configuration** la longueur de la barre est de **190 mm** à l'égalité d'inclinaison de la même.

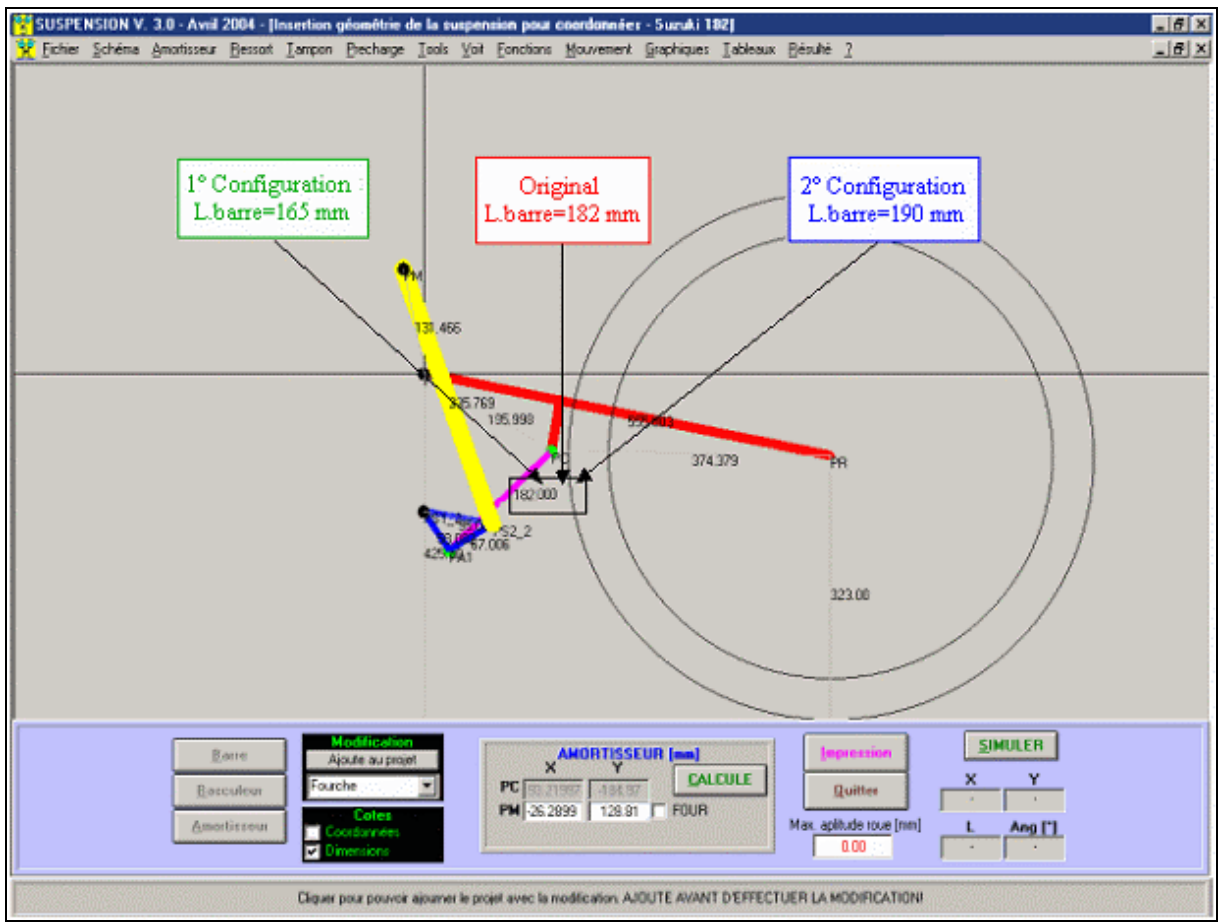

*Suzuki GSX-R 1000 2004. La longueur originale de la barre est 182.0 mm*

Après avoir effectué les variations, le logiciel consentira la comparaison des deux configurations aux variations créées avec l'original de façon à évaluer les effets:

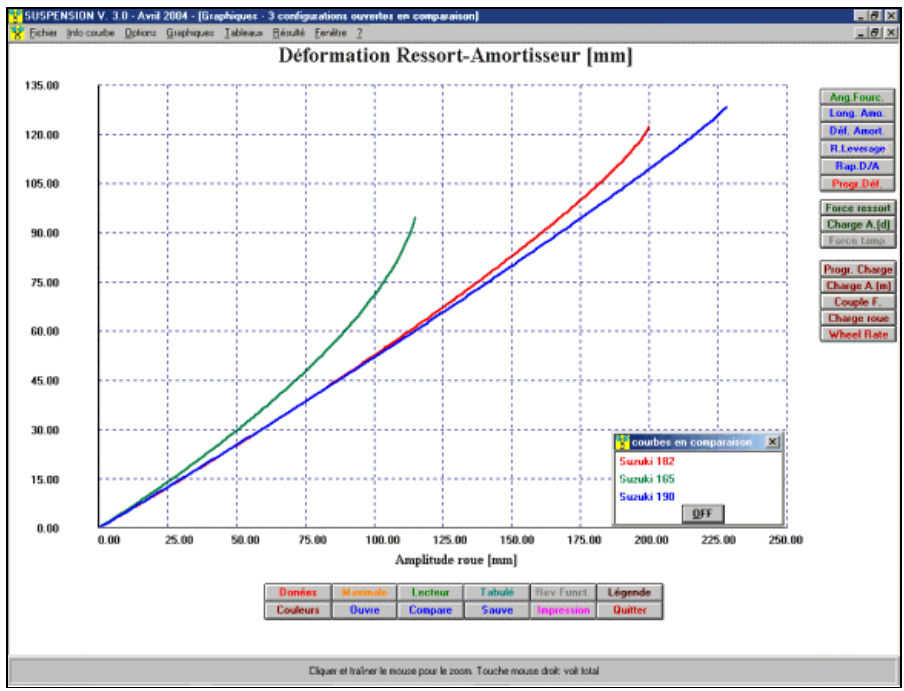

*Suzuki GSX-R 1000 2004. Graphique " Ecrasement ressort –amortisseur " in comparaison*

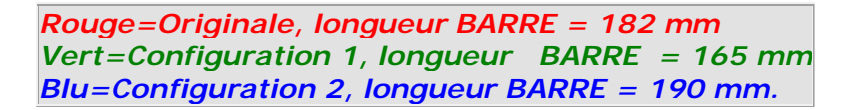

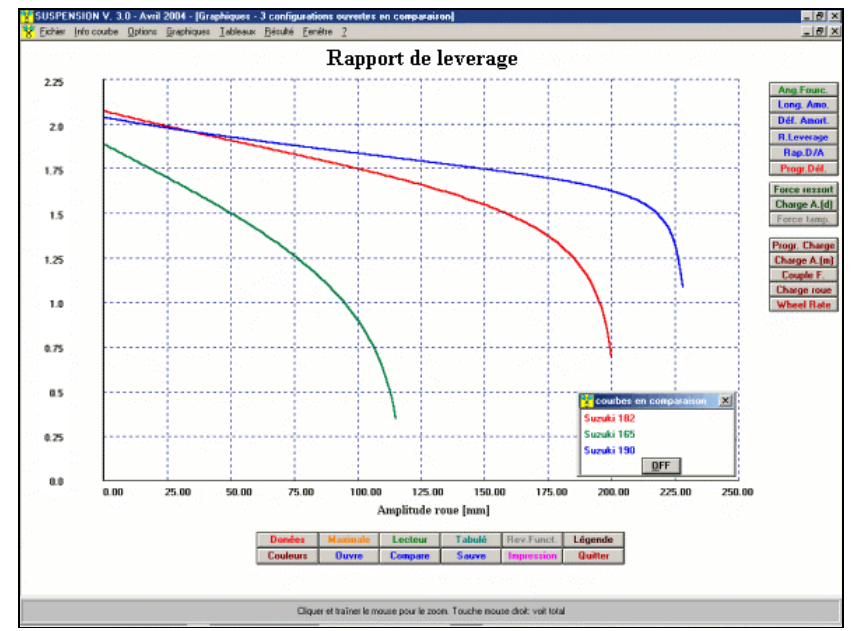

*Suzuki GSX-R 1000 2004. Graphique "Rapport Excursion roue/Course amortisseur " ("Rapport de leverage ") in comparution*

*Rouge=Originale, longueur BARRE = 182 mm Vert=Configuration 1, longueur BARRE = 165 mm Blu=Configuration 2, longueur BARRE = 190 mm.*

Effects du Top-out dur les différentes grandeurs statiques Le Top-out est un ressort qu'il a une grande valeur de la constante course élastique et petite course, et il s'oppose

#### Soft-Engine logiciels motoristiques – logiciel "Suspension"

au ressort de l'amortisseur, donc nous pouvons entendre la constante élastique comme négative. La présence du Top-out modifie la caractéristique de quelques grandeurs statiques d'intérêt, quel: **Charge amortisseur démonté, Charge amortisseur monté**, **Moment du fourche**, **Charge sur la roue, Wheel-rate**. Sauf que pour le Wheel-rate, toutes les grandeurs susmentionnées, dans l'excursion l'il tourne présente avec un cours rectiligne presque, mais par moments: la "droite" change pente en particulier, dans le point d'attaque du Top-out qui est réalisable immédiatement du graphique à travers l'option avec notre logiciel "Lecteur": c'est une valeur de l'excursion amortisseur qu'il vient défini "**Top-Rate**" et le logiciel il est apte à "déplacer-il" d'ici certaines limites, option "**Régulation rapide de la suspension**".

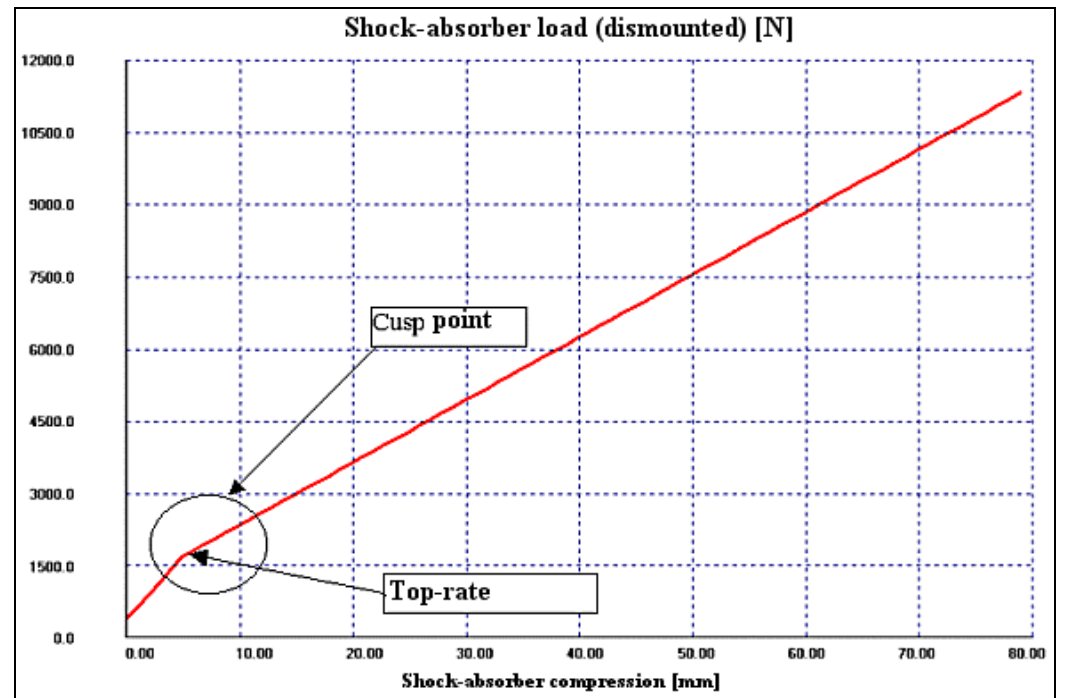

*Effet du Top-out sur la "Charge de l'amortisseur démonté"*

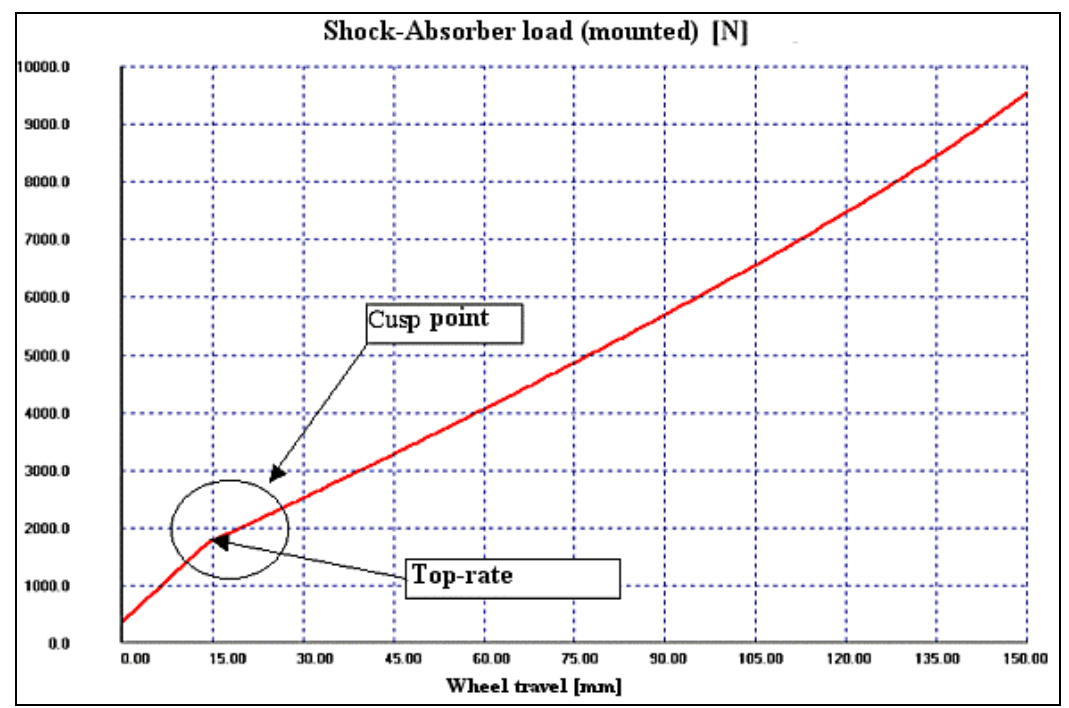

*Effet du Top-out sur la "Charge de l'amortisseur monté"*

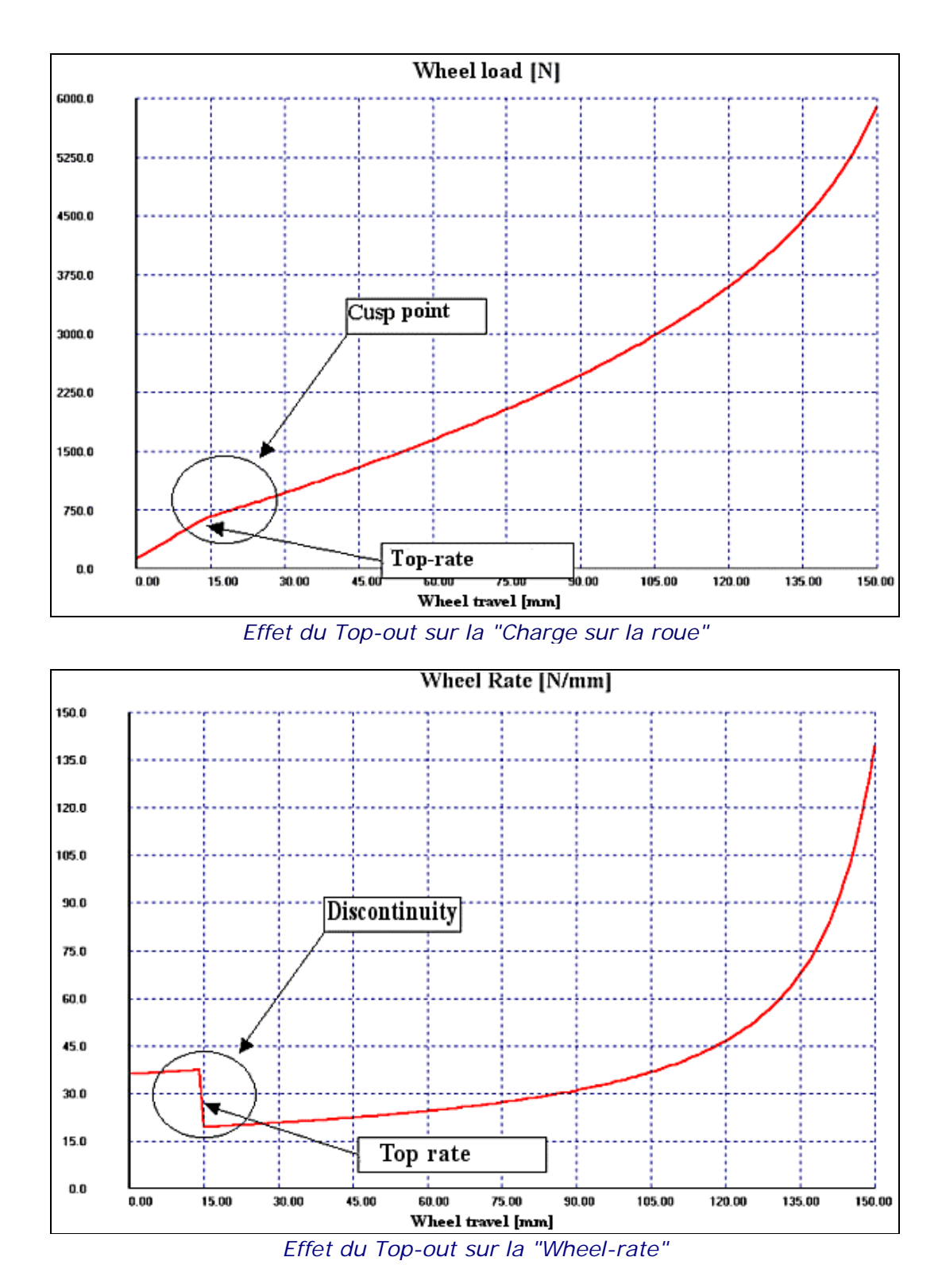

Remarquez-les la discontinuité sur le graphique du Wheel Rate: elle est conséquence du fait qui présente un point de pic dans les "Top-rate."

## Régulation rapide de la suspension

Cette option est particulièrement agréable pour celui qui a nécessité de devoir effectuer des régulations en piste. Il est possible modifier quelques modèles considérables de la suspension, par exemple la longueur du siège de l'amortisseur, la valeur de la constante élastique, le point de "top-rate", la longueur du furche et très autre, de façon à observer immédiatement lesquels ce sont les effet des modifications. Le logiciel, la suspension date à partir de, il engendre un autre schéma ou je projette qu'il contient les modifications indiquées de façon à pouvoir comparer avant les performances et après la modification. **EXEMPLE**: nous modifions la longueur d'un Ducati 749 en portant la longueur du fourche de 478.5 mm, nominal, aux 500 mm. Après avoir fondé la donnée (on écrit "500" sur le "text-box" "Longueur fourche") on sur "Observe": dans cet instant il vient issu un nouveau schéma qu'il a un fourche de longueur 500 mm et, sur la droite, les nouvelles valeurs des grandeurs différentes paraissent (rapport de Leverage) progressivité de déformation, amortisseur Chargé etc...) "au repos", c'est-à-dire à l'excursion roue=0 mm engendré par la modification. Ils peuvent observer telles valeurs aussi pour différentes valeurs de l'excursion il tourne. Cliquer sur "Graphique"! pour voir avant le comparatif graphique d'une grandeur déterminée et après la modification (**avant** = **couleur rouge** dans cet exemple **après = couleur vert** dans cet exemple).

| N Modify - Fast suspension parameters setup<br>×                                      |                 |            |            |                                         |           |                 |
|---------------------------------------------------------------------------------------|-----------------|------------|------------|-----------------------------------------|-----------|-----------------|
| <b>Suspension data setup</b><br><b>New</b>                                            |                 |            |            | <b>On-line results</b>                  |           |                 |
| Spring rate (N/mm):                                                                   | Variab.         | 100.0      | 100.0      | Swing-arm angle [*]                     | $-11.21$  | Diagram         |
| Pivot (PF) co-ord X [mm]:                                                             |                 | 0.00       | 0.00       | Shock-absorber length [mm]:             | 305.0004  | Diagram!        |
| Pivot (PF) co-ord Y [mm]:                                                             |                 | 0.00       | 0.00       | Spring-shock-absorber compression [mm]: | 0.00      | Diagram         |
| Swing-arm length [mm];                                                                |                 | 478.499188 | 478.499188 | Leverage ratio [']                      | 2.405     | Diagraml        |
| Shock-absorber length [mm]:                                                           |                 | 305.000359 | 305.000359 | Comp. AV. Travel ratio                  | 0.415     | Diagram!        |
| Gas pressure [Bar]:                                                                   |                 | 0.0        | 0.0        | Progressivite-rate of compression [2]   | 0.0       | Diagram!        |
| <b>Shaft diameter (mm):</b>                                                           |                 | 0,00       | 0.00       | Progressivite-rate of load              | 1.0       | Diagram         |
| Top out: spring rate:                                                                 | Variab.         | 150.0      | 150.0      | Mounted shock-absorber load [N]:        | $-254.48$ | Diagraml        |
| Top out: max travel:                                                                  |                 | 5.00       | 5.00       | Swing-arm torque [*]:                   | $-49.633$ | <b>Diagram!</b> |
| Ride height [mm]:                                                                     |                 |            |            | <b>Rear wheel load [N]:</b>             | $-105.74$ | Diagram!        |
| Spring setup preload [mm]:                                                            |                 | 0.00       | 0.00       | Wheel Rate [N/mm]:                      | 43.52     | Diagram         |
| <b>WHEEL TRAVEL [mm]:</b><br>0                                                        |                 |            |            |                                         |           |                 |
|                                                                                       | WATCH NOW >>>>> |            |            |                                         |           |                 |
| <b>All diagrams</b><br>Chart<br>Layout<br><b>Print</b><br><b>Export toxt</b><br>Close |                 |            |            |                                         |           |                 |

*Régulation rapide de la suspension: remarquez-les l'extrême rapidité avec lequel ils peuvent insérer de nouveau les valeurs*

Maintenant voilà la:

## Reverse Function: Exemple d'une application réelle

**ABSTRACT**: DÉSIREZ-LES APPLIQUER LE REVERSE FUNCTION À UN DUCATI 749, DE FAÇON À OBTENIR LE MÊME RAPPORT DE LEVERAGE D'UN KAWASAKI ZX 6RR. ON ET' OBTENUE UNE MODIFICATION DU SCHÉMA DUCATI 749, DE FAÇON À AVOIR UNE COÏNCIDENCE ENTRE LES RAPPORTS DE LEVIER DE 0.511%, DÉCHET MAX. LE MAXIMUM DÉCHET ÉTAIT DE 17.08 INITIALEMENT%

Le schéma à modifier est ce d'un Ducati 749; on veut que le rapport de levier de cette suspension soit égal à celle du KAWASAKI ZX 6RR.

Les schémas sont initialement:

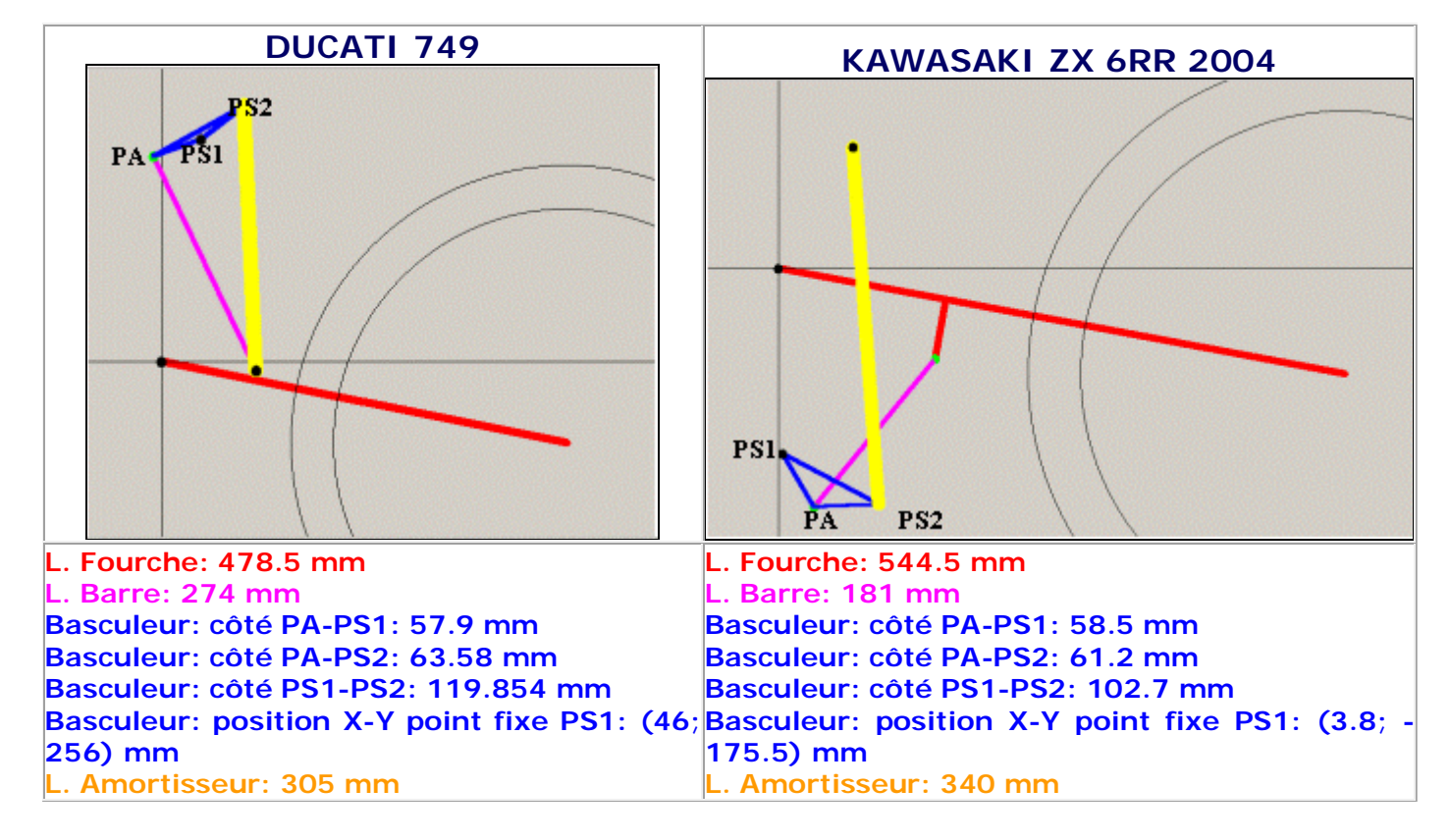

Et les rapports de levier sont différents, **au repos**, du **17.08% (Differences max.)**

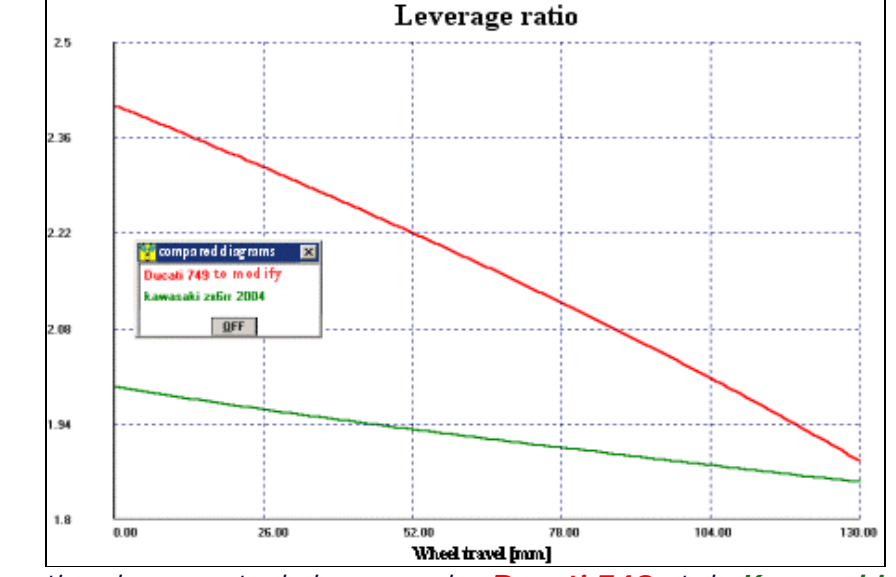

*Comparation du rapports de leverage des Ducati 749 et du Kawasaki ZX 6RR Difference maximale de 17.08%*

Quelques tentatives ont été faites avec le Reverse Function:

**I TENTATIVE de REVERSE FUNCTION:** il se modifie seulement le point PA du basculeur, dans une zone de swapping carré de côté 50 mm, avec un step de calcul de 3 mm, sur un range d'excursion il tourne [0; 130] mm à on obtient un schéma dans lequel la faute max. avec le rapport de levier de référence il est de 6.26%.

**II TENTATIVE de REVERSE FUNCTION:** Il se sépare du schéma avec faute max. de 6.26% et il se modifie le point PS2 du basculeur, dans une zone de swapping de côté 30 mm, avec un step 1 mm, sur un range d'excursion il tourne [0; 130] mm à on obtient un schéma dans lequel la faute moyenne avec le rapport de levier de référence est de 1.85%.

**TENTATIVES SUIVANTES:** à partir de la solution avec faute max. pare au 1.85%, toujours en faisant changer le sommet de plus en plus PS2 du basculeur sur petites zones et avec du petit step on parvient à un schéma de plus en plus pour qui diffère de ce du KAWASAKI ZX6RR de 0.511%. Voilà toutes les données de ce schéma!

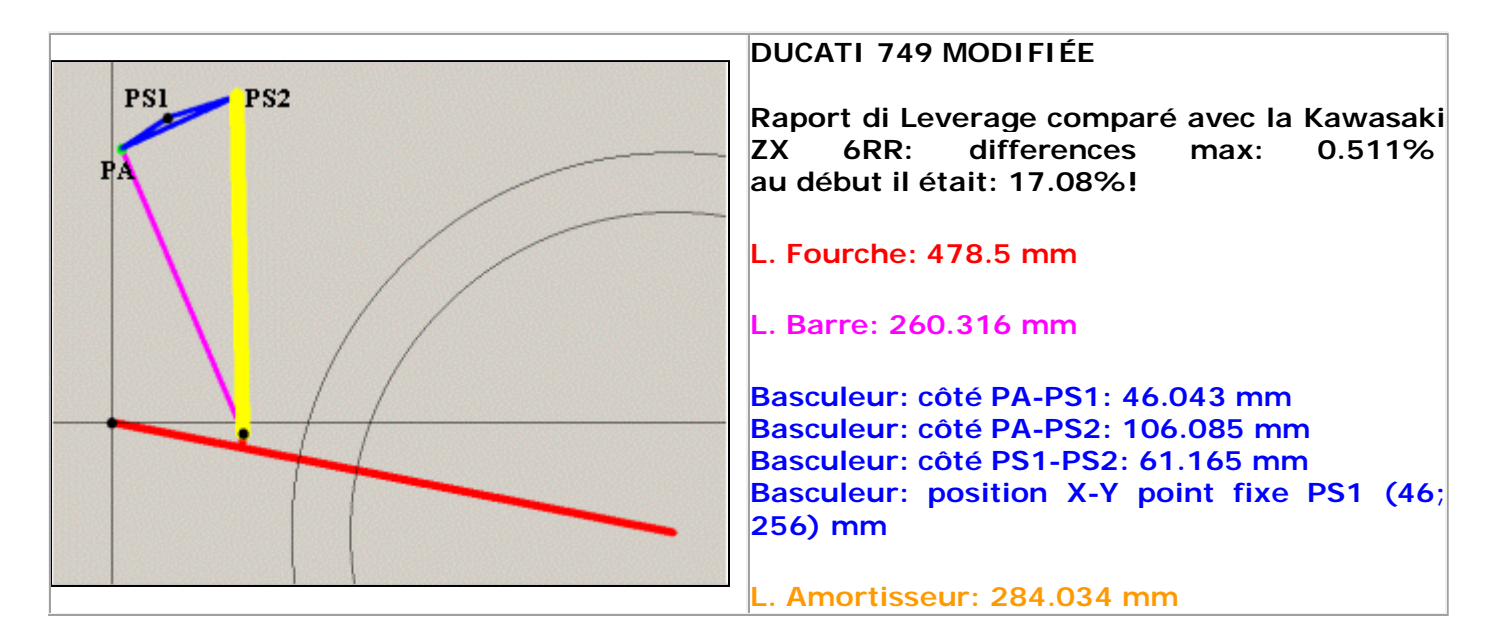

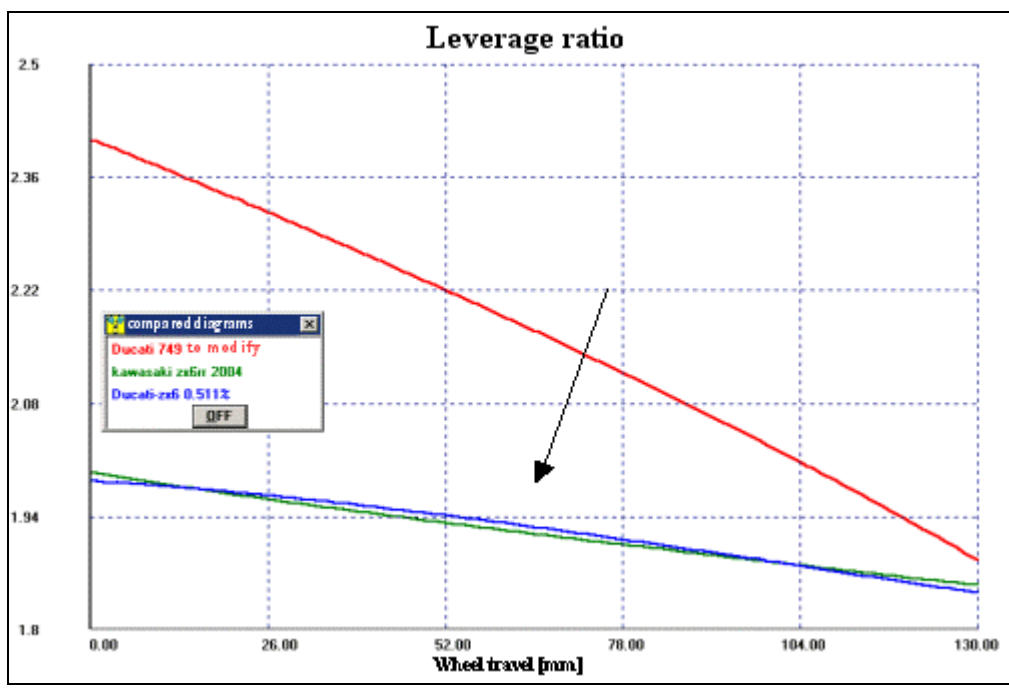

**Courbe Bleu:** Ducati 749 modifiée;

**Courbe vert:** Kawasaki ZX 6RR; **Courbe Rouge:** Ducati 749 original.

**Différences au Repos (Esc=0mm):**

**Bleu/Vert=0.49%**

**Différences max: Bleu/Vert=0.511%**

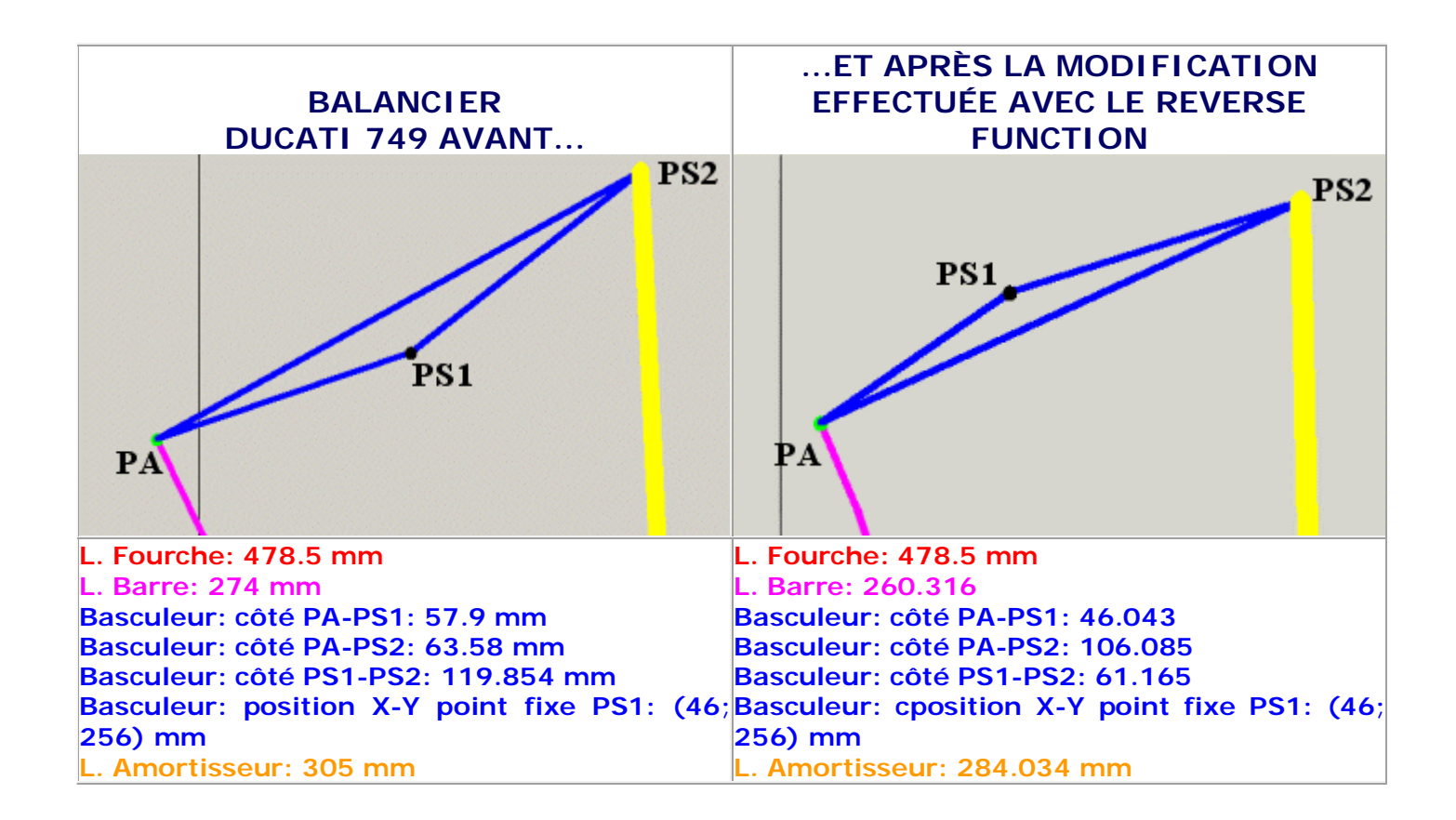

## Versions et prix

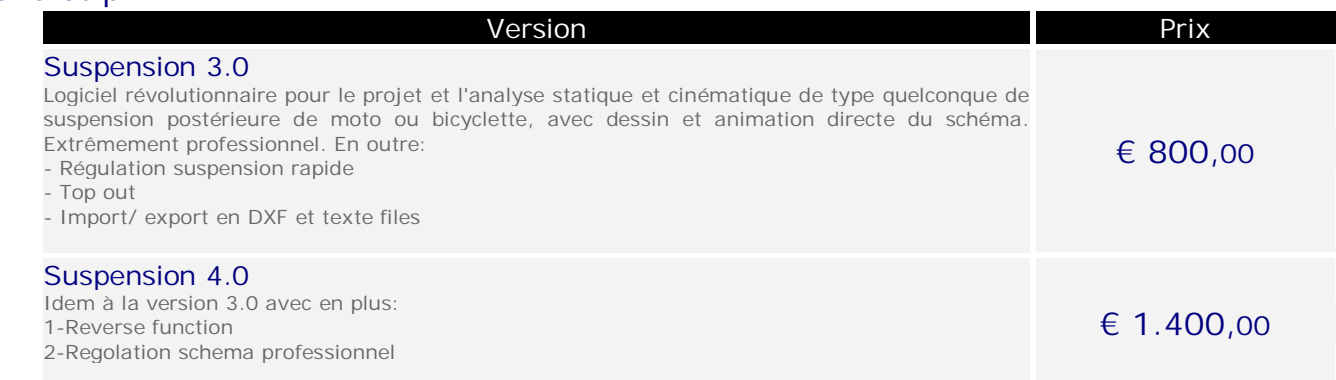

## Configuration informatique minimale

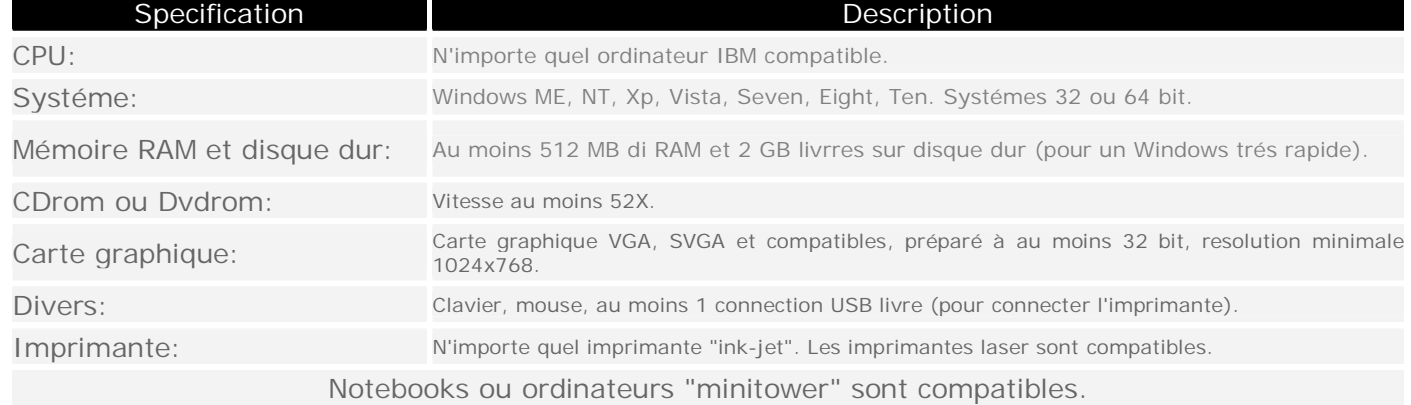